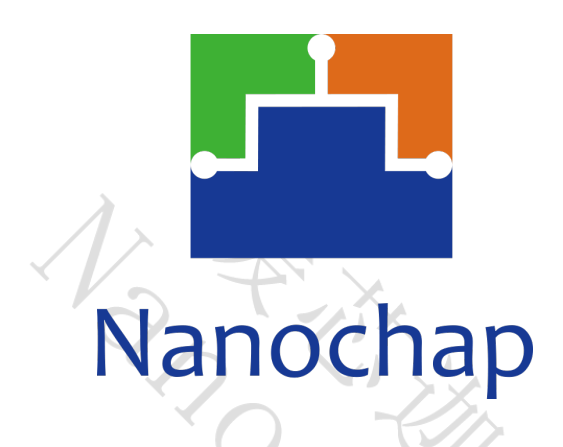

杭州暖芯迦电子科技有限公司

## **EPCM001F**

## 生命体征检测模组**\_**用户手册

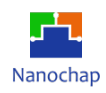

## 文档修订记录

<span id="page-1-0"></span>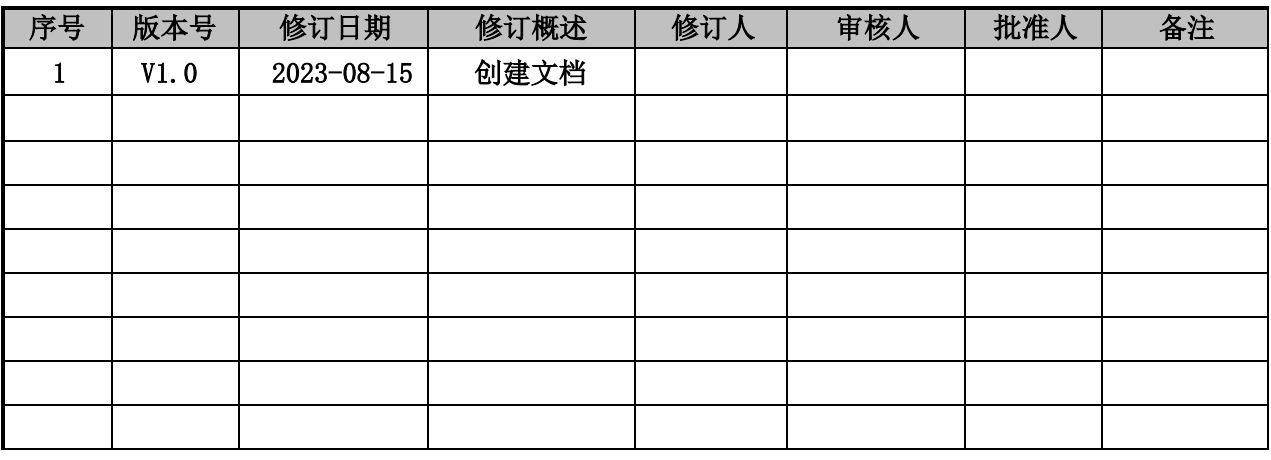

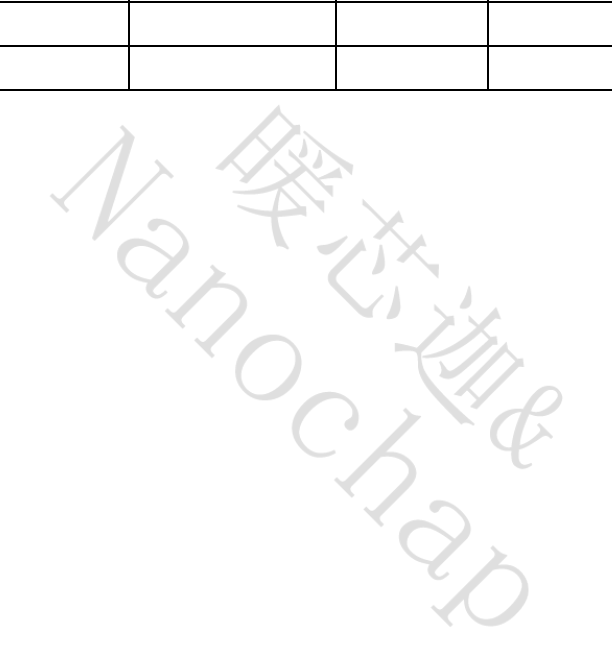

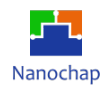

## 目录

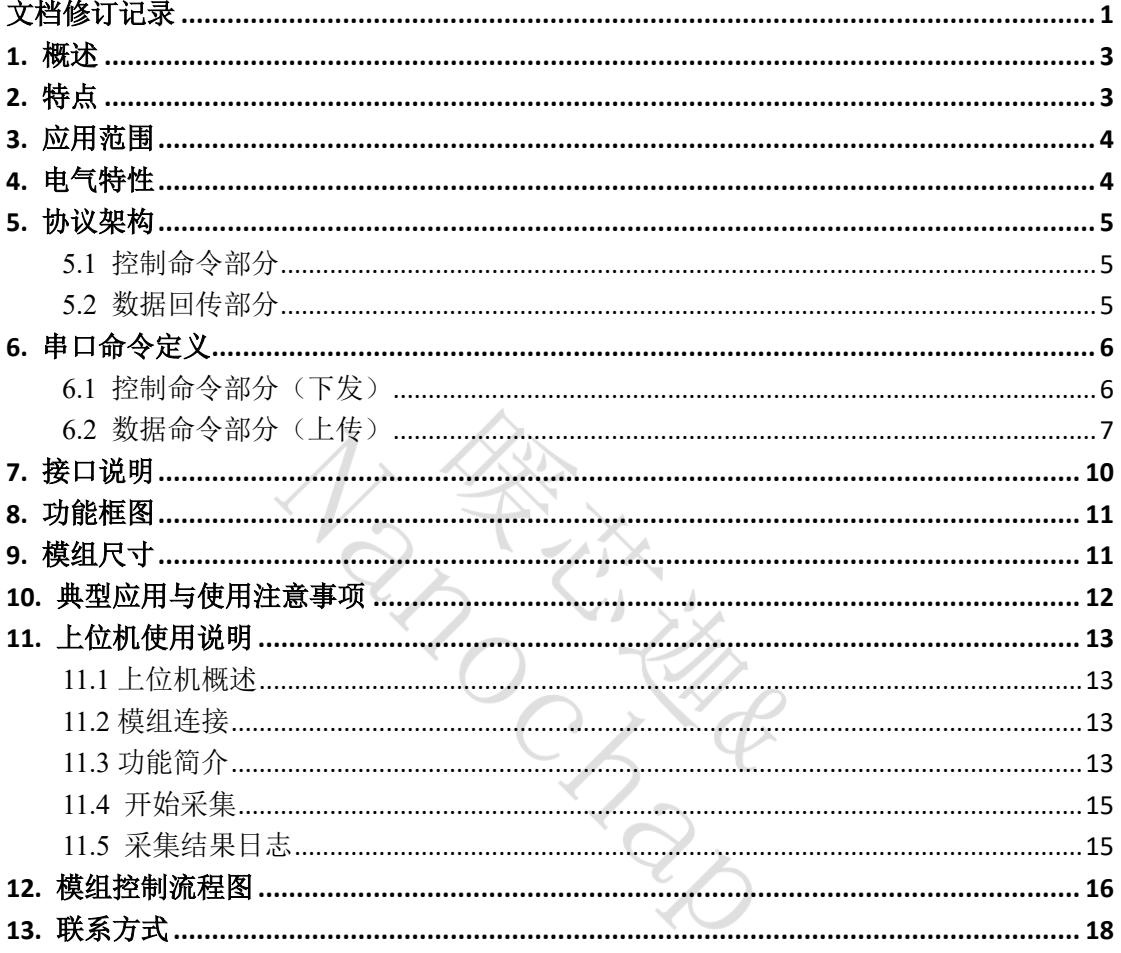

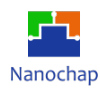

#### <span id="page-3-0"></span>**1.** 概述

EPCM001F 生命体征检测模组是一款可以测量肌电信号的模组,可以通过有线(UART) 连接的方式从模组读取测量数据,模组可提供串口通讯协议。

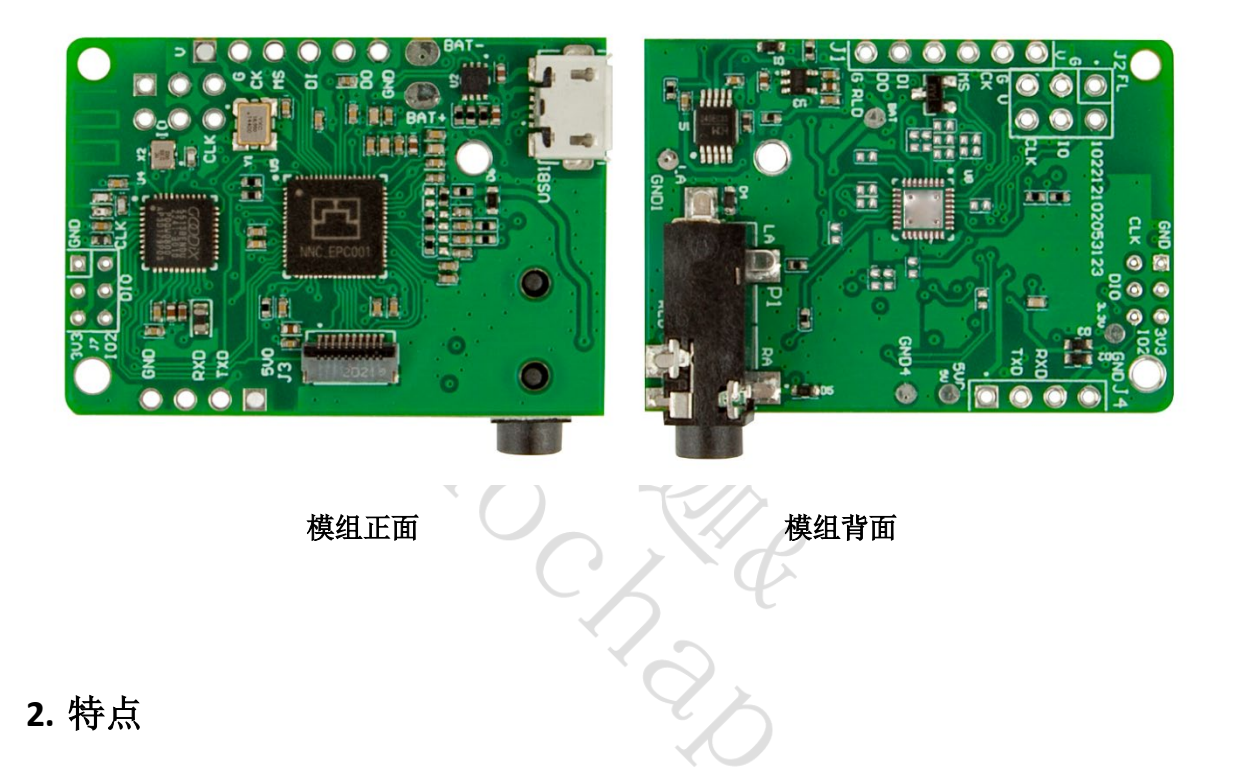

- <span id="page-3-1"></span>外形尺寸: 28mm X 39.7mm;
- 输入电压: DC5V (注: 由于人体 EMG 信号比较微弱, 易受市电干扰, 使用直流电源供 电,需要确保直流电源与市电完全隔离);
- 输入电流: 50mA;
- 功耗: 取决于主时钟、EMG 时钟等相关时钟的设置,用户如需进一步优化功耗,请与 我司联系定制,联系电话 4008605922;
- 可测量参数: EMG 信号。

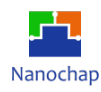

<span id="page-4-0"></span>**3.** 应用范围

家庭医疗管理、健康智能硬件、健康管理平台、车载健康管理等。

组\_用户手册

## <span id="page-4-1"></span>**4.** 电气特性

#### 1) 环境要求:

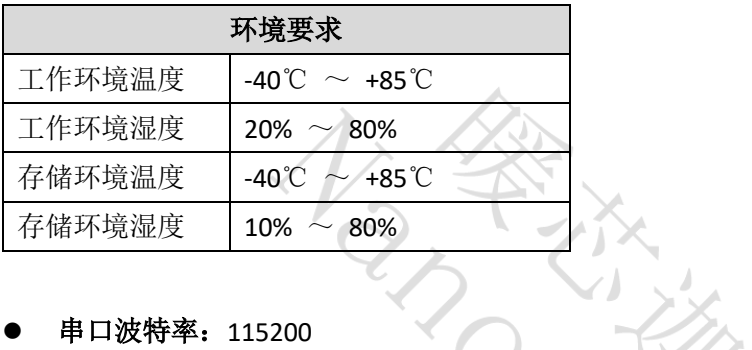

#### 串口波特率:115200

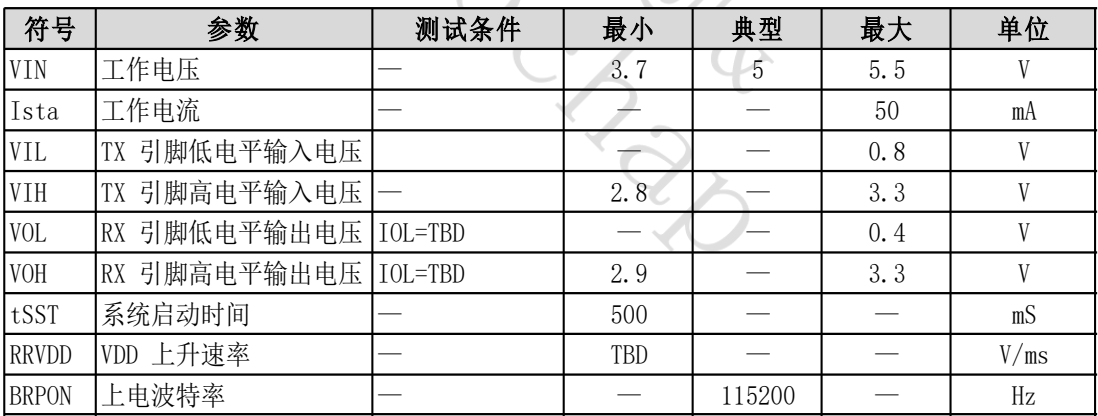

#### 串口设置: N 8 1

- 流控:无
- 数据格式:二进制

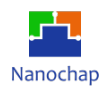

#### <span id="page-5-0"></span>**5.** 协议架构

本协议中,如无特别说明,所有数值均表示十六进制格式。

#### <span id="page-5-1"></span>**5.1** 控制命令部分

#### 数据包结构

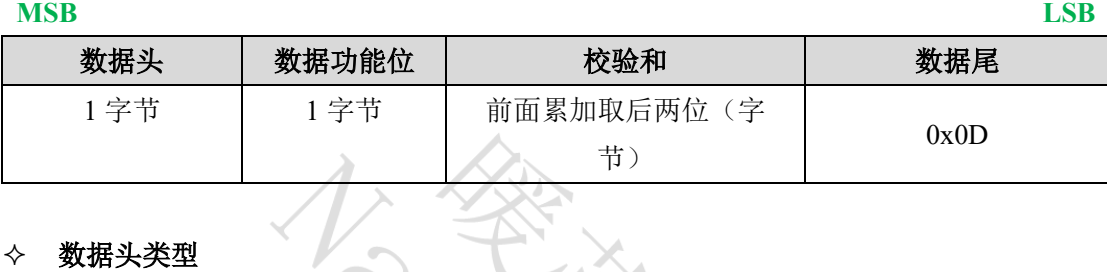

组\_用户手册

#### ◆ 数据头类型

| 数据头  | 含义         |
|------|------------|
| 0x21 | 采集状态       |
| 0x18 | HP 滤波器设置   |
| 0x19 | LP 滤波器设置   |
| 0x24 | EMG 放大倍数设置 |

<sup>1)</sup> 不同的数据头对应不同的数据功能位,详见下一节详述(5.2 数据回传部分)。

#### <span id="page-5-2"></span>**5.2** 数据回传部分

#### ◆ 数据包结构

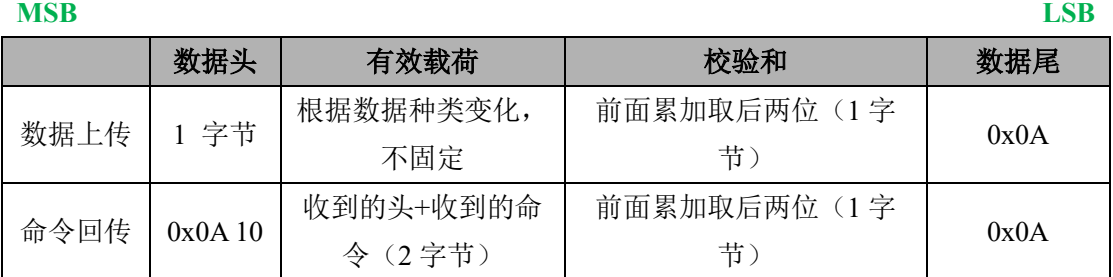

REV1.0 REV1.0 **REV1.0 REV1.0** https:[//www.nanochap.cn](https://nanochap.cn/#/) Tel:4008605922 5 (注意: MCU 在接收到的上位机发送的控制命令后会自动回传对应的数据包,这个数据

<sup>2)</sup> 相同的数据头下对应有不同的数据功能位以实现不同的功能,详见下一节描述(5.2 数 据回传部分)。

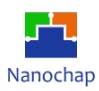

包内包含了命令回传专用数据头 0x0A 10 和接收到的数据头的部分,经过校验求和后将校验 位数据和和数据回传专用的数据尾 0x0A 一起打包发送给上位机。)

#### 数据头类型

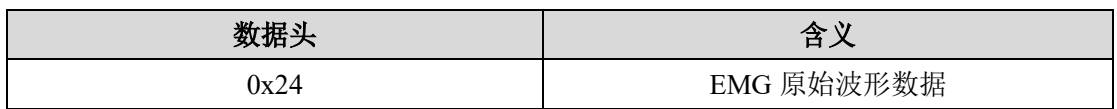

### <span id="page-6-0"></span>**6.** 串口命令定义

# <span id="page-6-1"></span>6.1 控制命令部分 (下发)<br>
<del>1. A TH</del>

## $\Diamond$  命公列主

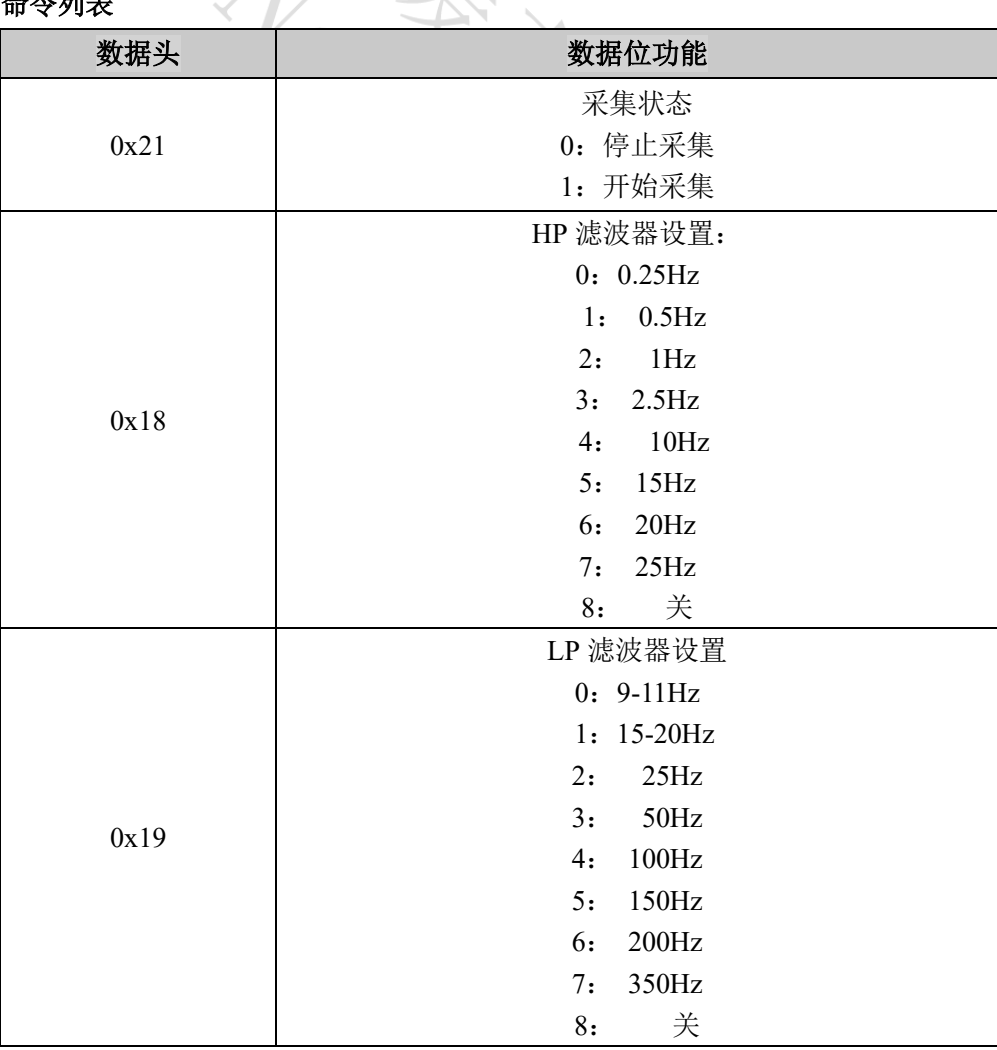

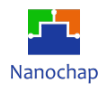

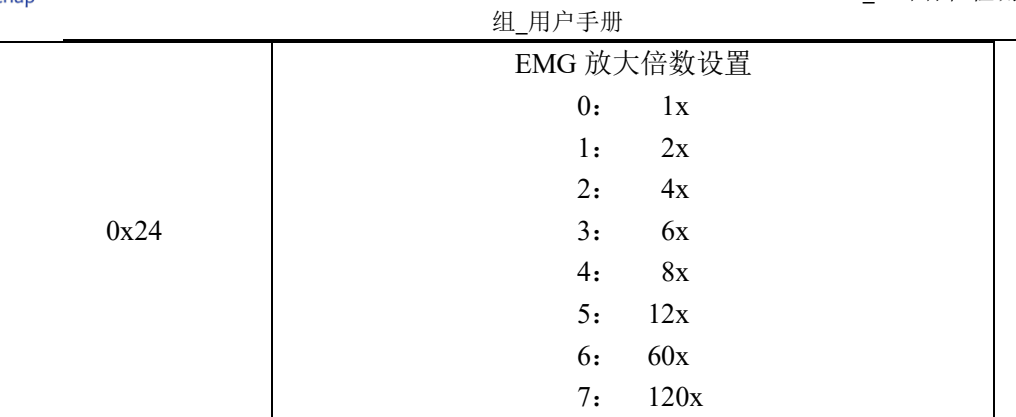

#### 采集状态设置(**0x21**)

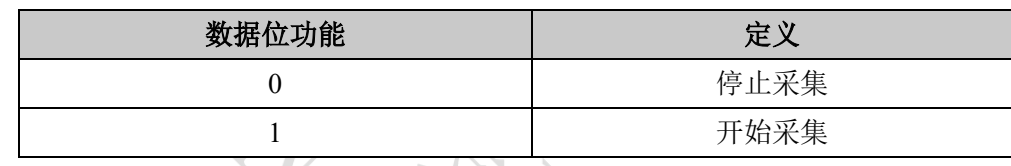

#### 例:

控制命令发送示例: **21 01 23 0D EPCM001F** 模组开始采集,

- 21 表示要对采集状态进行设置;
- 01 表示开始采集;
- 22 为校验和, 校验和:  $0x22 = (0x21 + 0x01)$  & 0xff;
- 0D 为数据尾。

#### <span id="page-7-0"></span>**6.2** 数据命令部分(上传)

以 EPCM001F 生命体征检测模组开始采集命令为例, 对上传数据解析进行说明。当开始采集 命令下发后,模组自动上传数据,第一条为命令回传数据,紧接着为该模式下的采集数据。

#### 开始采集命令回传

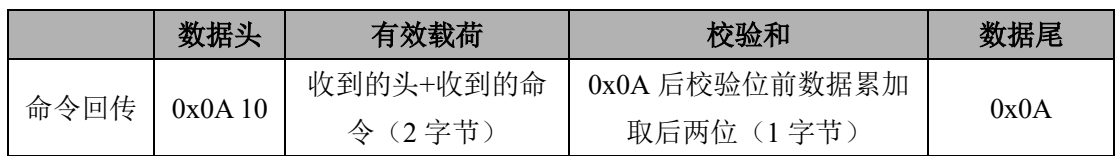

#### 命令回传示例: **0A 10 21 01 32 0A** 指示 **MCU** 开始采集,

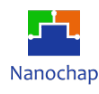

- 0A 10 是数据回传的数据头;
- 22 01 是接收到的头;
- 32 校验和,校验和:  $0x32 = (0x10 + 0x21 + 0x01)$  & 0xff;
- **0A 是回传数据的数据尾。**

#### **EMG**(**24** 数据解析)

#### **1) EMG** 的 **AD** 采样值解析

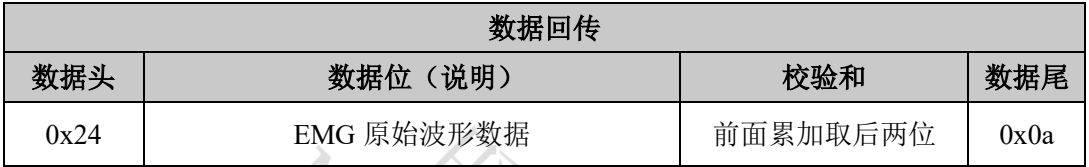

组\_用户手册

#### 命令回传示例:**24 38 34 32 35 32 30 34 8D 0A** 返回的是一个 **EMG** 测量值,

- 24 是数据回传的数据头;
- 38 34 32 35 32 30 34 是接收到的 EMG 数据, 将 16 进制转换成 ASCII 码, 即可得到数据, 对应的 ASCII 码为 8425204;
- 8D 是校验和:校验和: 0x8D = (0x24 + 0x38 + 0x34 + 0x32 + 0x35 + 0x32+ 0x30+ 0x34) & 0xFF;
- OA 是回传数据的数据尾。

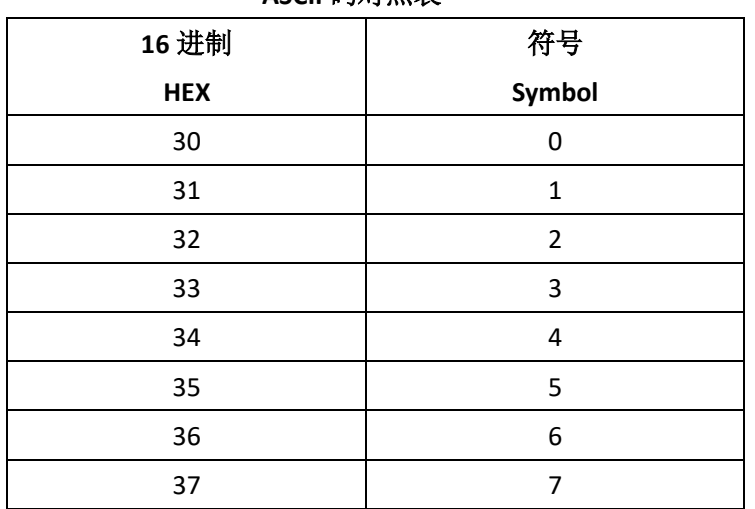

#### **ASCII** 码对照表

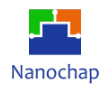

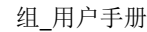

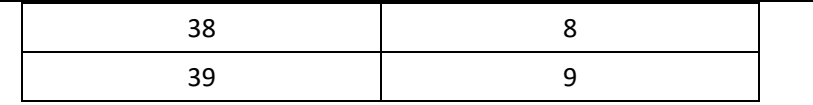

#### **2) EMG** 数据的 **AD** 采样值换算

模组上传的数据为根据 EMG 放大倍数对原始值放大后的 AD 采样值, 若需要转换为单位 为 mV 的数值, 计算公式如下:

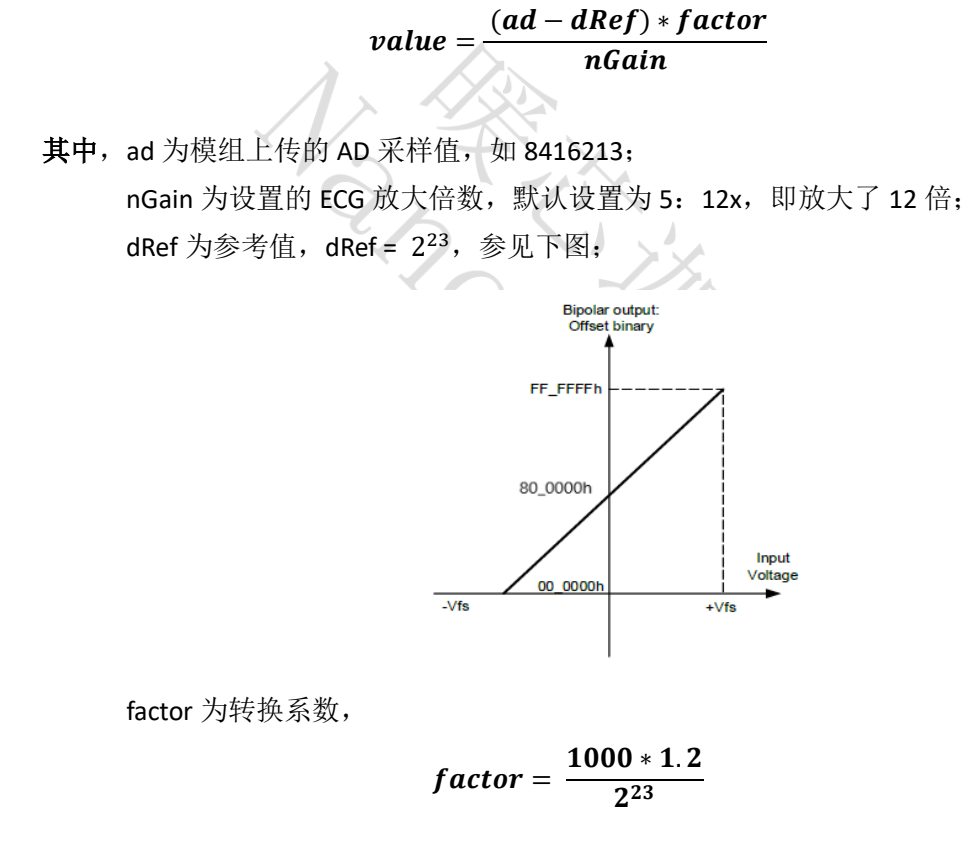

则转换结果为:

value = 
$$
\frac{(8416213 - 2^{23}) * \frac{1000 * 1.2}{2^{23}}}{12} = 0.32907 mV
$$

**3)** 横坐标单位换算成秒

REV1.0<br>
https://www.nanochap.cn<br>
https://www.nanochap.cn<br>  $\frac{1}{2}$  and  $\frac{1}{2}$  and  $\frac{1}{2}$  and  $\frac{1}{2}$  and  $\frac{1}{2}$  and  $\frac{1}{2}$  and  $\frac{1}{2}$  and  $\frac{1}{2}$  and  $\frac{1}{2}$  and  $\frac{1}{2}$  and  $\frac{1}{2}$  and  $\frac{1}{2}$ 

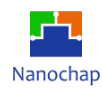

模组的采样率为 925Hz, 可将采样点数转化为时间。

## <span id="page-10-0"></span>**7.** 接口说明

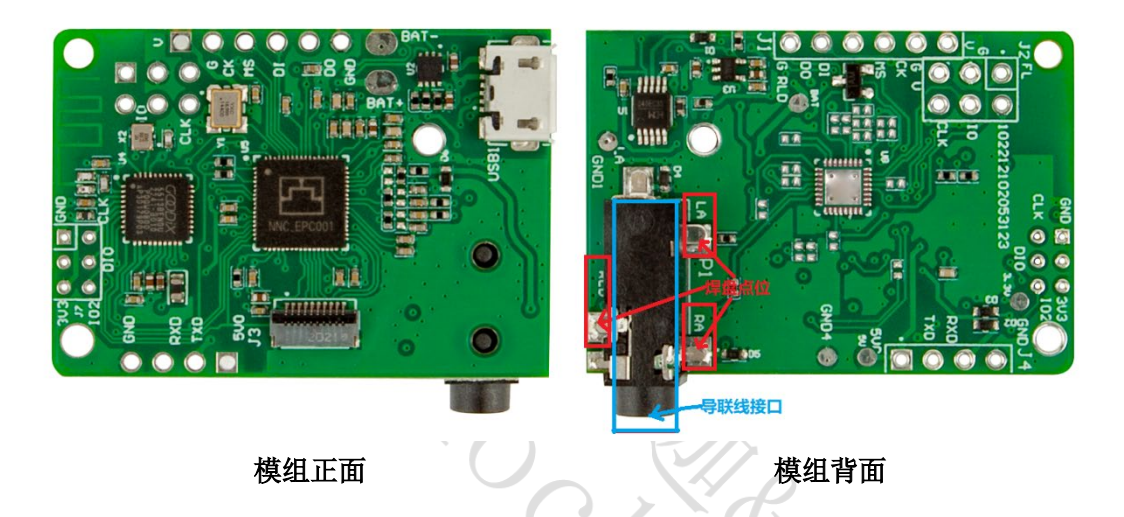

组\_用户手册

备注:电极连接口可选择 3.5mm 的专用导联线接口或者焊接到线路板上的对应焊盘上。

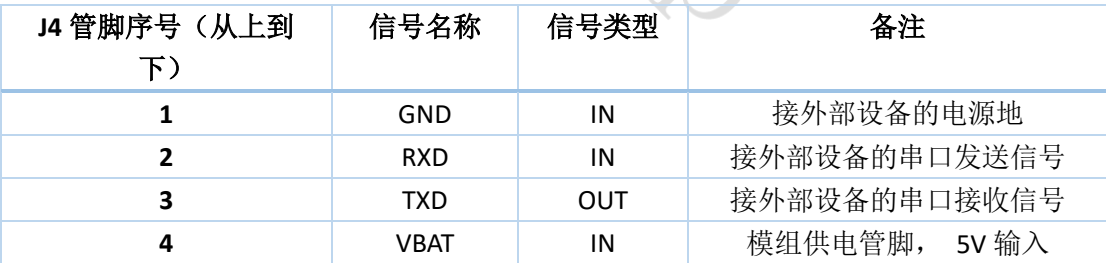

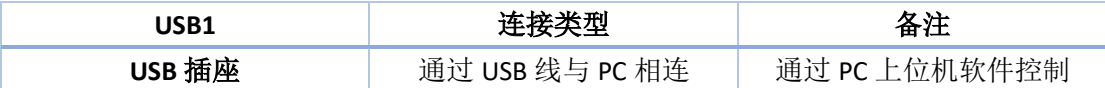

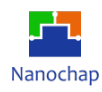

## <span id="page-11-0"></span>**8.** 功能框图

<span id="page-11-1"></span>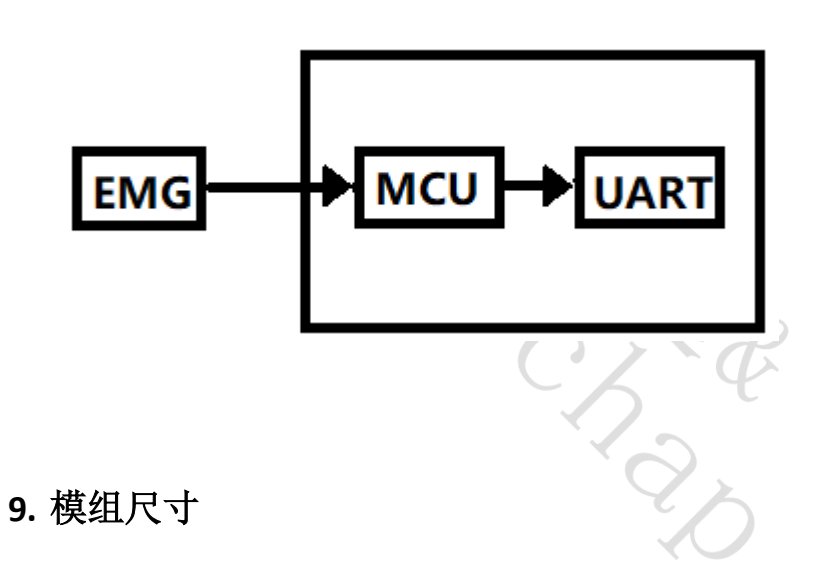

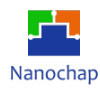

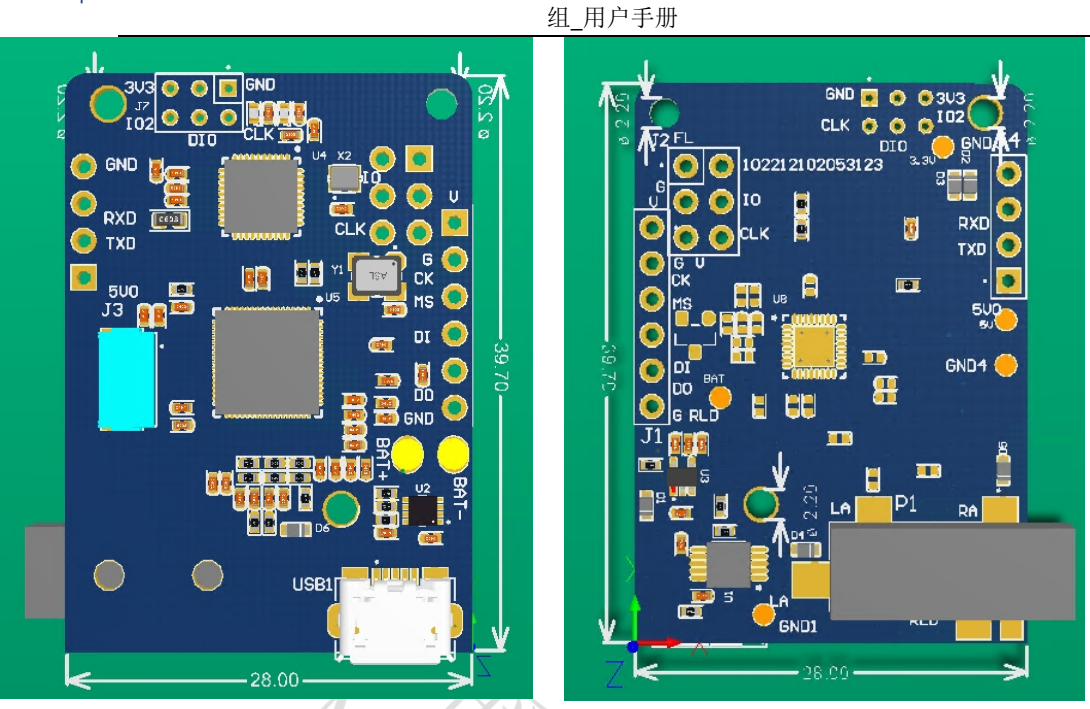

模组具体尺寸如上图所示,单位均为 **mm**,模组有 **3** 个直径为 **2.2mm** 的固定孔。

LAR

## <span id="page-12-0"></span>**10.** 典型应用与使用注意事项

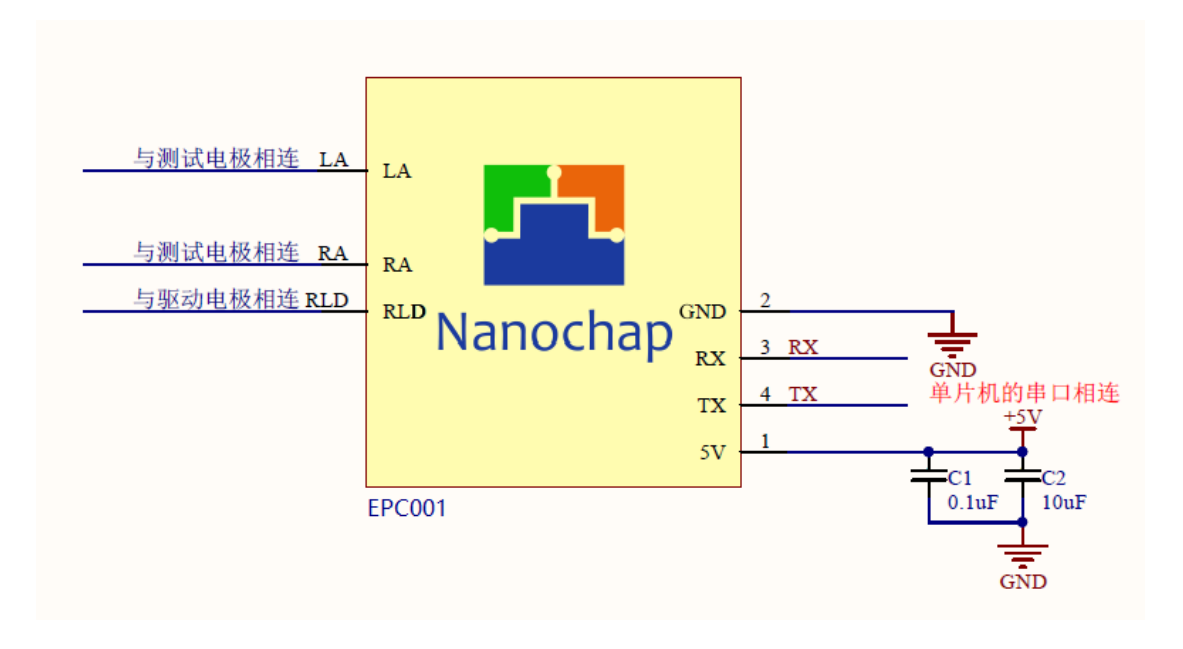

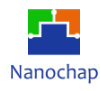

#### 组\_用户手册

典型应用原理图

RA 电极(红色电极导联线)与 LA 电极(黄色电极导联线)接在小臂肌肉两端,RLD 电极(绿色电极导联线)接在手肘皮肤上。如果安装了我司的上位机软件,开始测量后,待 信号稳定后,小臂肌肉不断发力和放松,可观察到 EMG 信号。

注:若对 **EMG** 输入阻抗有要求,可参考芯片数据手册 **7.21 Application Schematic** 章节 的 **ECG3** 相关电路进行设计,或与我司联系定制,联系电话 **4008605922**。

No filmed

#### <span id="page-13-0"></span>**11.** 上位机使用说明

#### <span id="page-13-1"></span>**11.1** 上位机概述

EPCM001F\_EMG 上位机软件适用于 EPCM001F 生命体征检测模组数据采集及结果显示。

#### <span id="page-13-2"></span>**11.2** 模组连接

将 EPCM001F 生命体征检测模组通过 USB 线与电脑 USB 端口进行连接。

#### <span id="page-13-3"></span>**11.3** 功能简介

点击 EPCM001 EMG 文件夹打开 EPCM001F\_EMG 软件,如下图所示。

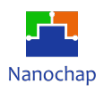

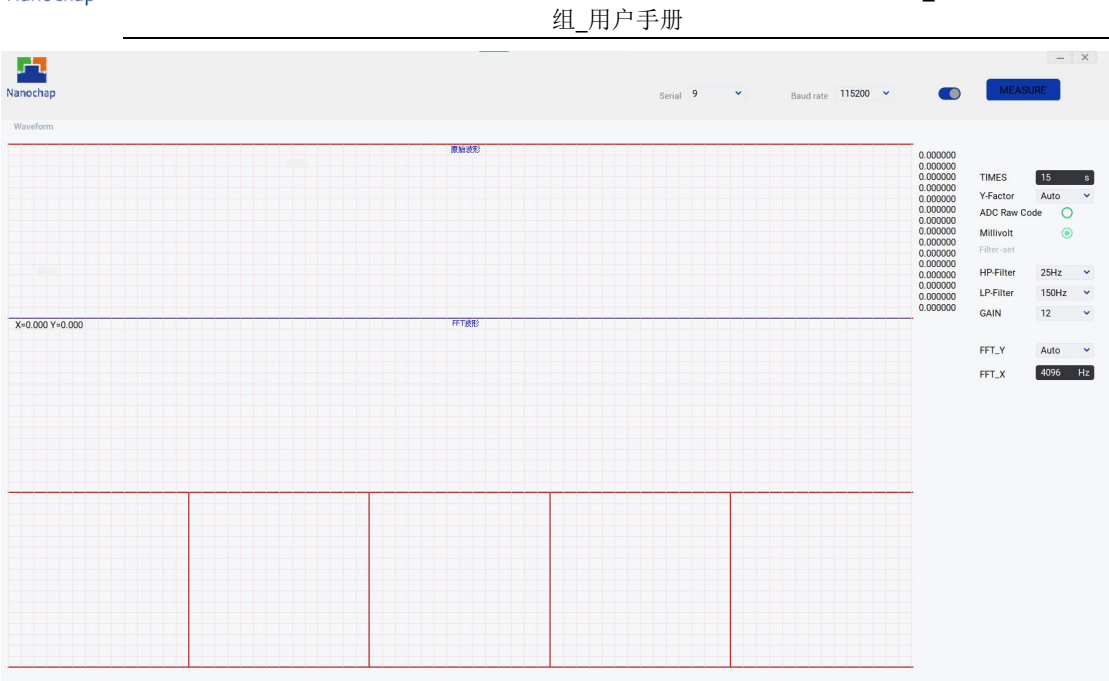

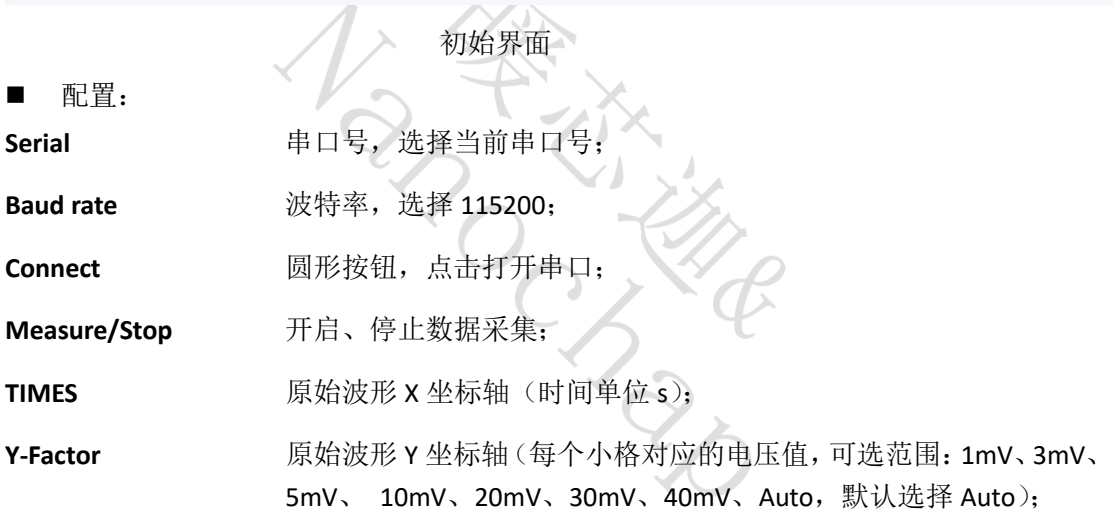

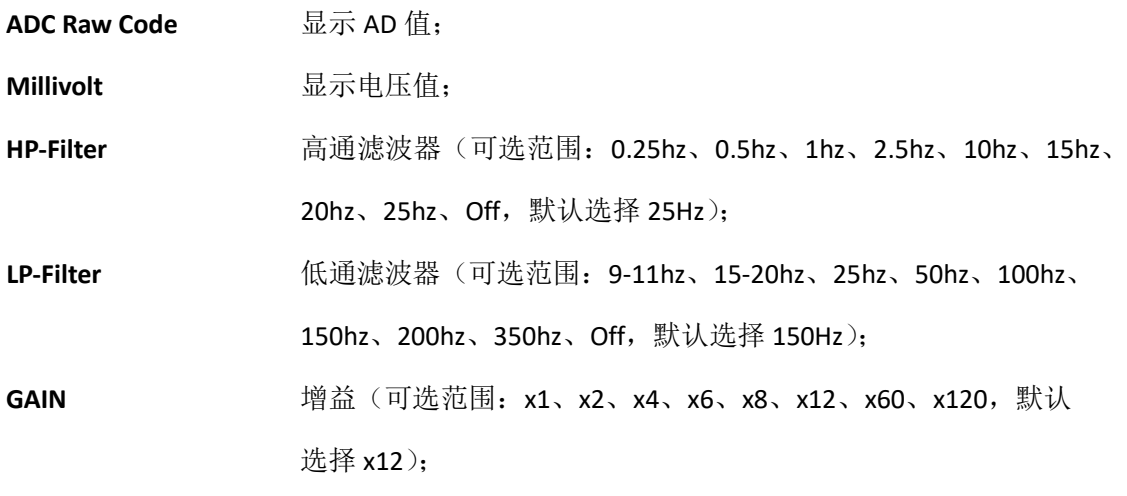

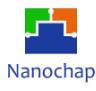

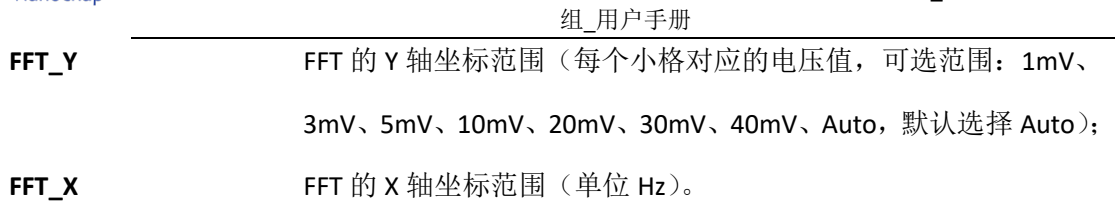

#### <span id="page-15-0"></span>**11.4** 开始采集

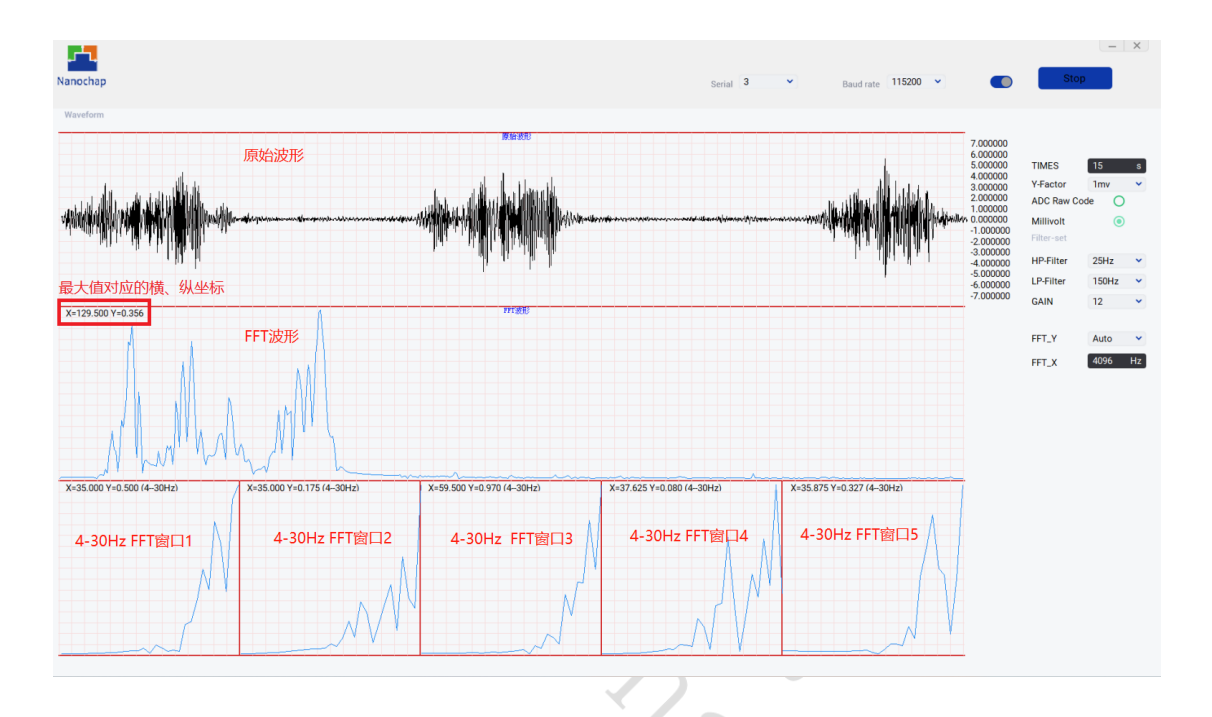

FFT 波形图 4--30Hz 波形窗口,从左到右依次为:窗口 1、窗口 2、窗口 3、窗口 4、窗 口 5,窗口数据填满后,后面窗口数据会覆盖前面窗口波形,最后一个为最新的 FFT 波形图。 每个窗口左上角的 X、Y 为最大值对应的横、纵坐标。

#### <span id="page-15-1"></span>**11.5** 采集结果日志

软件同文件夹下 log 文件夹内将存储采集信息, 文件名记录采集时间, 文件由 AD 采样值 及计算所得电压值组成。

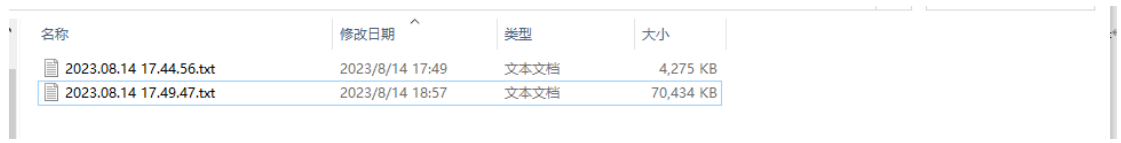

log 文件夹

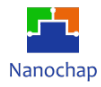

组\_用户手册

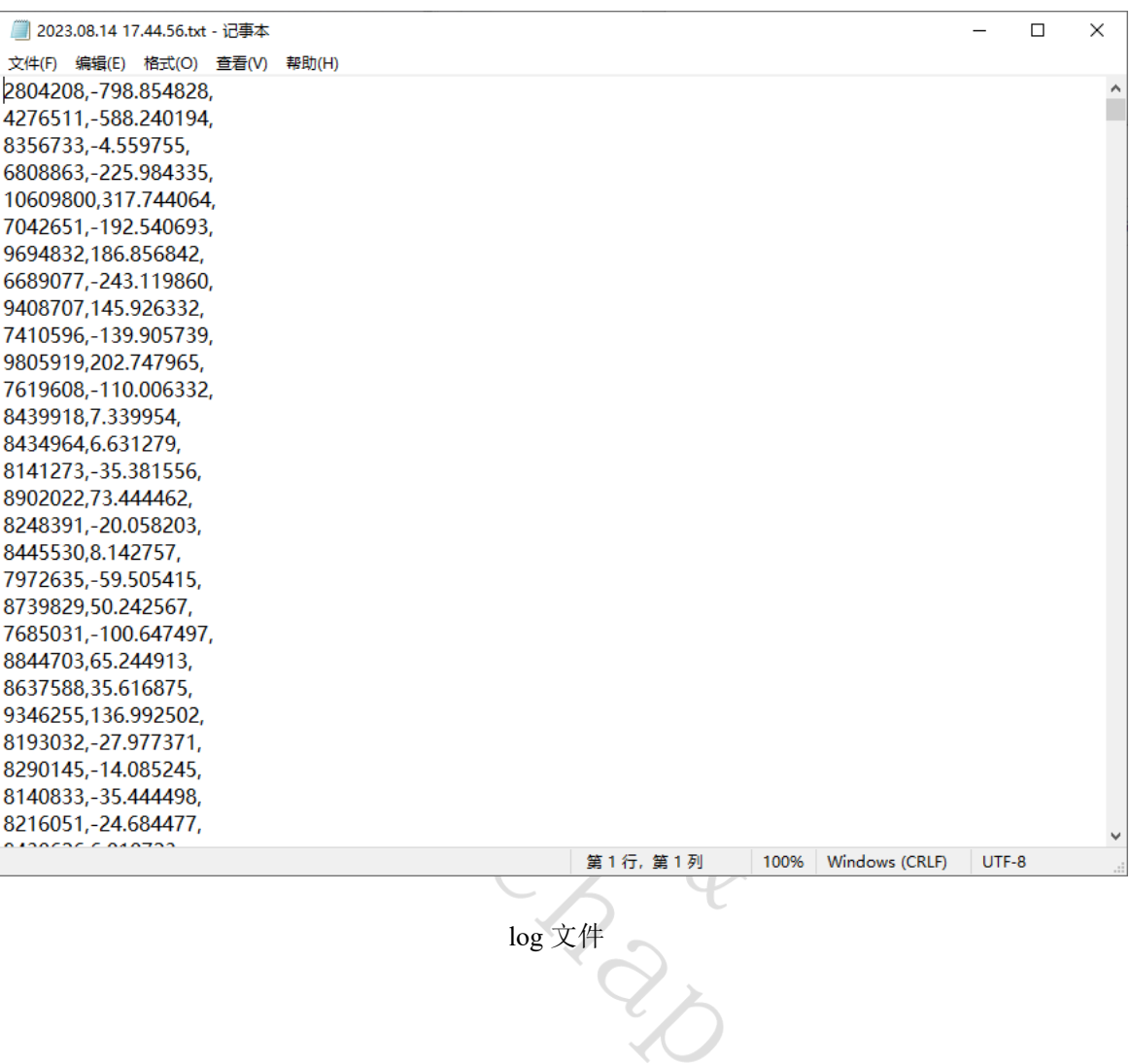

## <span id="page-16-0"></span>**12.** 模组控制流程图

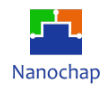

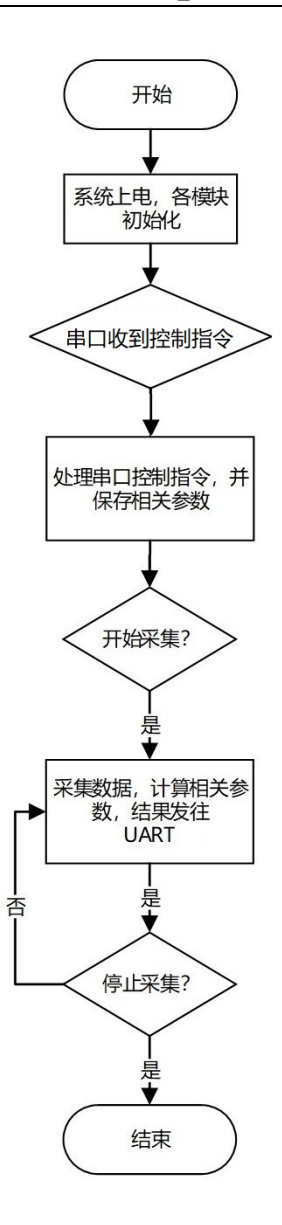

<span id="page-18-0"></span>**13.** 联系方式

可通过以下方式了解更多产品详情:

- **1**)公司电话:**4008605922** ; **180 9470 6680**
- **2**)技术人员 **QQ**:**1708154204**

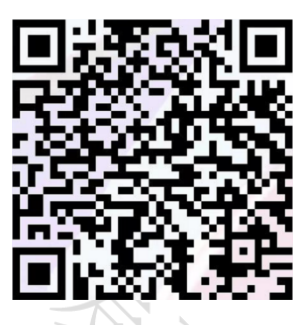

**3**)公众号:暖芯迦电子

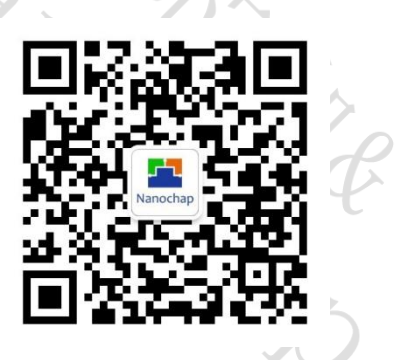

Copyright© 2023 by Hangzhou Nanochap Electronics Co.,Ltd.

使用指南中所出现的信息在出版当时相信是正确的,然而暖芯迦对于说明书的使用不负任何责任。文中提到的应用目的仅仅是 用来做说明,暖芯迦不保证或表示这些没有进一步修改的应用将是适当的,也不推荐它的产品使用在会由于故障或其它原因可 能会对人身造成危害的地方。暖芯迦产品不授权使用于救生、维生从机或系统中做为关键从机。暖芯迦拥有不事先通知而修改 产品的权利,对于最新的信息,请参考我们的网址https: [//www.nanochap.cn](https://nanochap.cn/#/)或与我们直接联系(4008605922)。